### **МЕТОДИЧЕСКИЙ ЦЕНТР АККРЕДИТАЦИИ СПЕЦИАЛИСТОВ**

### БРИФИНГИ ПО СПЕЦИАЛЬНОСТИ «МЕДИЦИНСКАЯ КИБЕРНЕТИКА» (ВТОРОЙ ЭТАП ПЕРВИЧНОЙ АККРЕДИТАЦИИ)

Москва 2018

## **Вы пришли на работу.**

# Войдя в кабинет, Вы увидели, что человек лежит на полу! Ваша задача: оказать помощь человеку, лежащему на полу,

в рамках своих умений

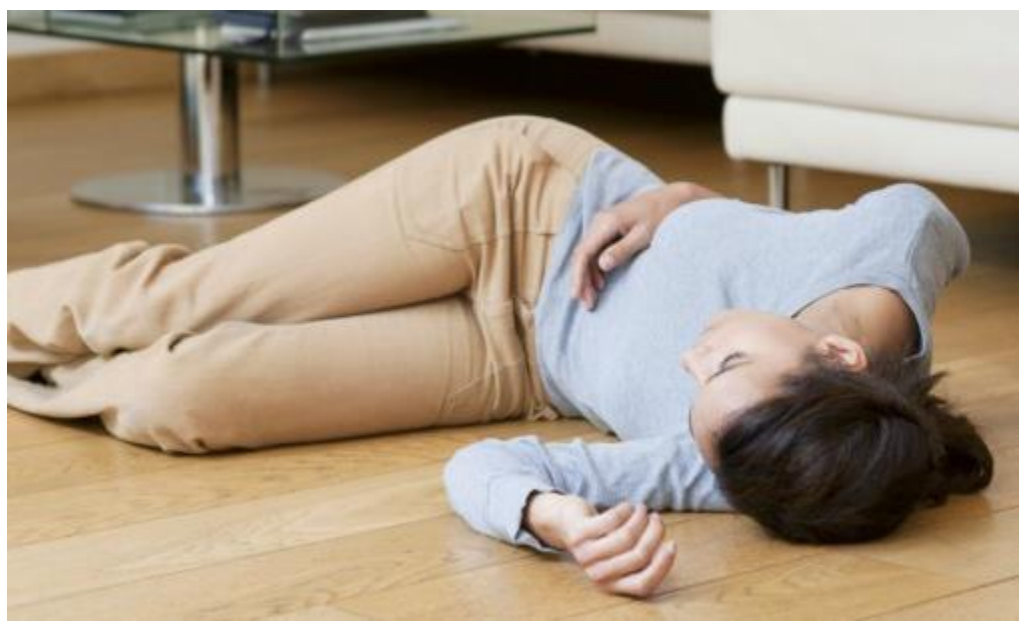

Вы врач-статистик детской поликлиники. В вашей поликлинике проводилось обследование детей, страдающих гипертрофией аденоидов. Собранные данные представлены в таблице формата Excel.

Определите, существует ли статистически значимая зависимость (корреляция) между показателями «Лимфоциты крови ЛИМ%» и «Сегментоядерные нейтрофилы С/Я%». Дайте заключение о наличии или отсутствии статистически значимой зависимости и ее характере.

Файл данных «Stat.xls», ярлыки статистической программы и Word расположены на рабочем столе компьютера.

Все выполняемые действия необходимо озвучивать

**Станция «Кодирование записей в учетных медицинских документах в соответствии с правилами международной классификации болезней и проблем, связанных со здоровьем»**

### Вы врач-статистик поликлиники.

Вам необходимо присвоить коды в соответствии с правилами международной классификации болезней и проблем, связанных со здоровьем (МКБ-10, Версия 4) диагнозам, представленным в учетных медицинских документах.

Для кодирования необходимо воспользоваться справочником МКБ-10 (Версия 4), размещенном на портале Нормативно-справочной информации Минздрава России (nsi.rosminzdrav.ru). Найденные коды запишите на бланке с заданием, рядом с кодируемым диагнозом и проговорите.

Все выполняемые действия необходимо озвучивать.

Диагнозы, представленные в учетных медицинских документах, находятся на Вашем столе

Вы врач-статистик детской поликлиники. В вашей поликлинике ведется учрежденческий фрагмент регионального регистра детской смертности. В базе данных регистра содержатся таблицы «Пациенты» («Patients»), в которой содержится список пациентов, даты рождения и смерти, место жительства и регистрации смерти, код причины смерти), «МКБ-10» («Mkb10», международный классификатор болезней, кодирующий причину смерти).

Составьте запрос к базе данных для отбора детей, причиной смерти которых (поле «PrichinaSmerti») явились заболевания органов дыхания (код МКБ-10 начинается с буквы «J»). Выведите код пациента, ФИО, пол, причину смерти (код причины смерти и полное название). Определите число отобранных записей.

Полученное число отобранных записей напишите на бланке с заданием и проговорите.

Файл «Регистр детской смертности» (формат СУБД Access) расположен на рабочем столе компьютера.

Все выполняемые действия необходимо озвучивать.

Вы врач-статистик детской поликлиники. В вашей поликлинике ведется учрежденческий фрагмент регионального регистра детской смертности. В базе данных регистра содержатся таблицы «Пациенты» («Patients»), в которой содержится список пациентов, даты рождения и смерти, место жительства и регистрации смерти, код причины смерти), «МКБ-10» («Mkb10», международный классификатор болезней, кодирующий причину смерти).

Составьте запрос к базе данных для отбора детей, причиной смерти которых (поле «PrichinaSmerti») явились врожденные аномалии (код МКБ10 начинается с буквы «*Q*»). Выведите код пациента, ФИО, пол, причину смерти (код причины смерти и полное название). Определите число отобранных записей.

Полученное число отобранных записей напишите на бланке с заданием и проговорите.

Файл «Регистр детской смертности» (формат СУБД Access) расположен на рабочем столе компьютера.

Все выполняемые действия необходимо озвучивать.

Вы врач-статистик оргметодотдела.

Вам предоставлены данные естественного движения населения.

Рассчитайте показатели естественного движения населения.

Необходимые расчеты необходимо выполнить в Excel. Полученные значения округляйте до 2-х десятичных знаков. Ярлык программы Excel расположен на рабочем столе компьютера.

Все выполняемые действия необходимо озвучивать.

Полученные данные находятся у Вас на столе.

Вы врач-статистик оргметодотдела.

Вам предоставлены данные о заболеваемости болезнями органов дыхания.

Рассчитайте показатели первичной заболеваемости и распространенности болезней органов дыхания для прикрепленного населения и оцените их динамику, сделайте краткий вывод.

Необходимые расчеты необходимо выполнить в Excel. Полученные значения округляйте до 1 десятичного знака. Ярлык программы Excel расположен на рабочем столе компьютера.

Все выполняемые действия необходимо озвучивать.

Полученные данные находятся у Вас на столе.

Вы врач-статистик оргметодотдела.

Вам предоставлены данные о среднегодовой численности населения Вашего города и его заболеваемости гипертонической болезнью.

Рассчитайте показатели первичной заболеваемости, распространенности, смертности и летальности от гипертонической болезни.

Необходимые расчеты необходимо выполнить в Excel. Полученные значения округляйте до 1 десятичного знака.

Ярлык программы Excel расположен на рабочем столе компьютера.

Все выполняемые действия необходимо озвучивать.

Полученные данные находятся у Вас на столе.